# **Martin Case Controller**

## **Installing extra channels**

This document describes the installation of extra channels in a Martin Case Pro1, Pro1+, Pro2 and Pro2+ controller.

There are 2 types of interfaces available to expand the controller:

- a 512 channel version (EPROM label GoMa or M512).
- a 1024 channel version (EPROM label S1024).

**Note (1) : When you install a 1024 channel interface, be sure that the controller is running software version 7.3 (or higher). If not, please upgrade the software first to version 7.3.** 

### **Note (2) : The first interface (master interface) must be a 512 channel version.**

Although it is possible to install more than 2048 channels through a combination of 512 and 1024 channel interfaces, the software can handle a maximum of 2048 channels.

### **1. Unpacking**

The extra channel kit includes:

- DMX Interface
- OPTO I/O pcb (PN: 62011006 Revision B) (works with a 512 channel and 1024 channel version)
- Ribbon cable
- DMX XLR (2 in case of a 1024 channel version)
- Interface mounting screws
- OPTO I/O mounting screws

### **2. Opening the controller**

Unscrew the front panel and remove it.

### **3. Install the XLR connectors**

Unscrew the blind plate that covers the DMX output holes. Use the M3 screws and nuts to mount the XLR connectors.

#### **4. Install the OPTO I/O PCB**

The OPTO I/O pcb must be revision B of PN: 62011006 when you use it in combination with a 1024 channel interface. The 512 channel interface works with both revision A and revision B.

Mount the OPTO I/O pcb at the backside of the controller.

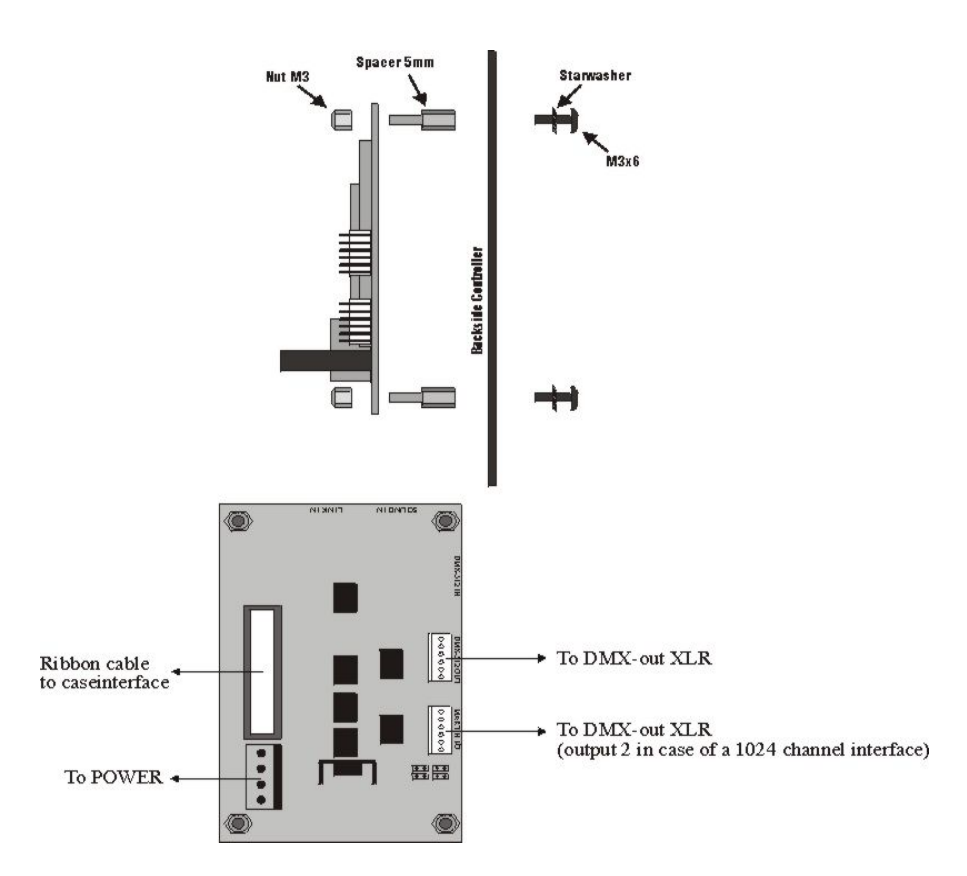

Connect the XLR cables:

- 512 channel interface: Use only the DMX-512 OUT connector to the XLR.
- 1024 channel interface: The DMX-512 OUT connector represents DMX out1 of the new interface. The MARTIN I/O connector represents DMX out2 of the new interface.

Connect the power cable to the PCB.

### **5. Installing the DMX interface**

Locate an empty slot to install the DMX interface. The empty slot can be found either at the left side of the riser board (under the master DMX interface) or at the right side of the riser board. **Do not use the lowest connector at the left side**.

unscrew the interface fixing clamp of the side where you want to install the interface.

- Remove the Master interface if you use a slot at the left side. **Do not change the jumper settings of the Master interface.** Since the Master interface has an EPROM version that responds to the front panel electronics, it can only be replaced with an interface with the same EPROM version. **A 1024 channel interface can never be used as Master interface.**
- Set the jumpers of the new DMX interface:
	- o 2nd interface: J6 OFF J5 ON
	- o 3rd interface : J6 ON J5 OFF
	- o 4th interface : J6 ON J5 ON
- Mount the interface with the M4 screw and nut.
- Mount the interface fixing clamp.
- Connect the ribbon cable to the OPTO I/O pcb.
- Remount the Master interface (if removed).

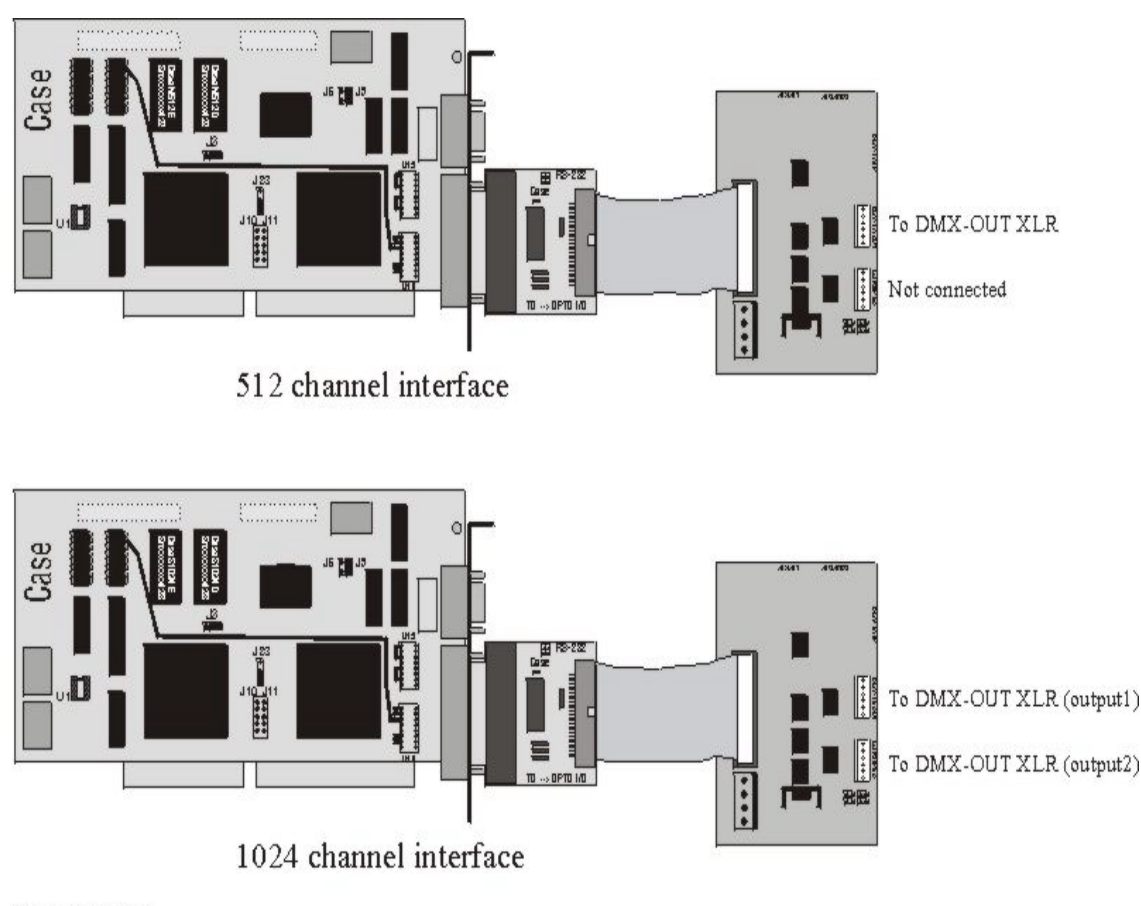

#### Jumper settings:

J6 J5 OFF OFF : First interface OFF ON : Second interface ON OFF : Third interface ON ON : Fourth interface

Jumper settings: J23 : Always down J10 J11 : (Mouse interrupt). Only on first interface

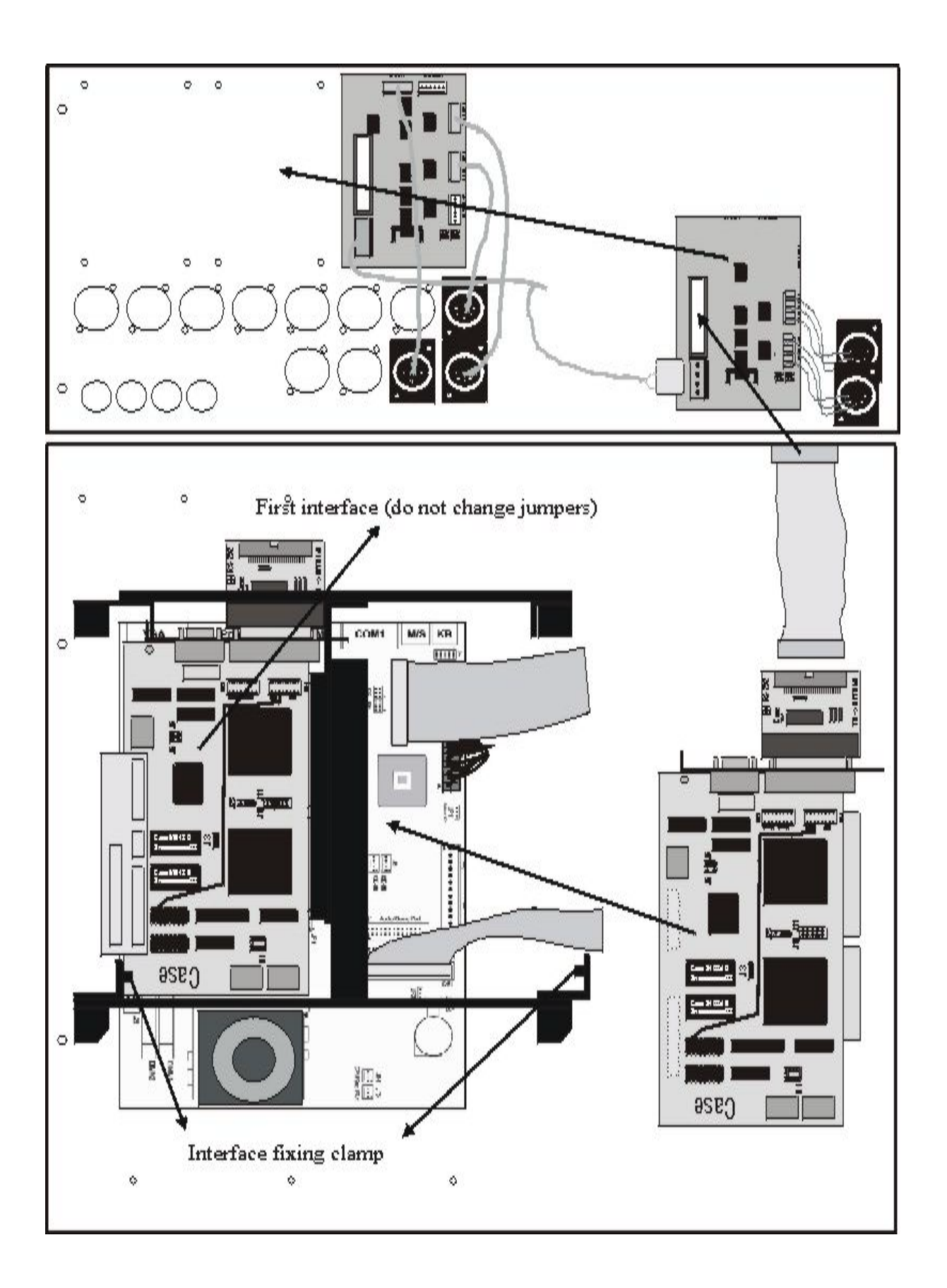

#### **6. Reconnect the front panel**

- Reconnect the ribbon cable with the Master interface
- Reconnect the power cable to the front panel
- Reconnect the tracker ball to the front panel (not for keyboard decoder V2.x controllers)

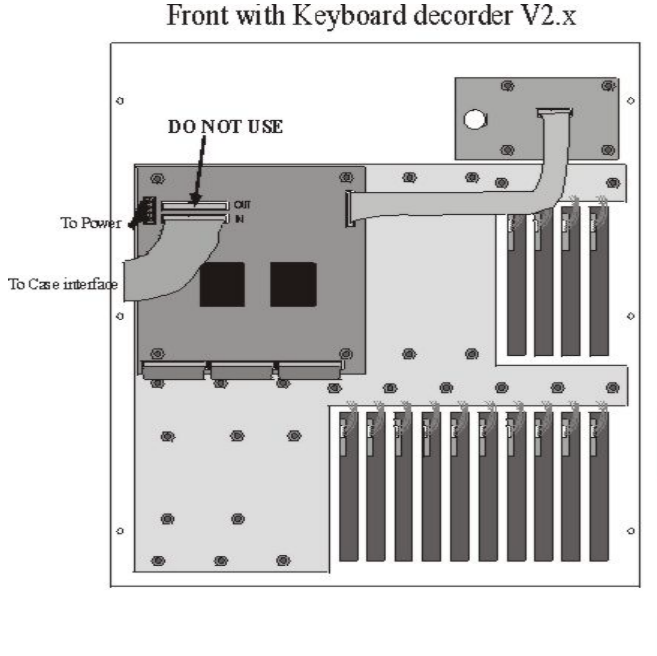

### **7. Configuring the software**

The software should be notified that extra channels are installed:

- Start the controller
- As soon as the light program is started, select **SHIFT + SETUP (for 2 seconds)**
- In the menu select **CONFIGURATION**
- In the configuration program select **Automatic configuration.**
	- o The software will detect all the interfaces installed in the controller. It also shows the number of channels for each interface. Check if this is correct.
- Press ESC (2x) to leave the program and **save the configuration.**
- Select **START** from the menu to start the light program and check the DMX outputs.

Front with Keyboard decoder V4.0 PCB